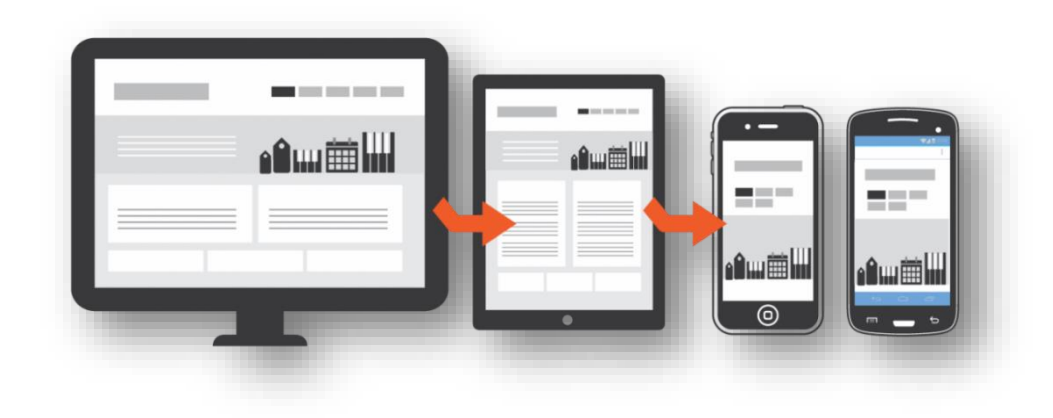

## Handbuch zur Übermittlung der Quartals-/Jahresmeldungen

© Abteilung Gebarungskontrolle (IIIc)

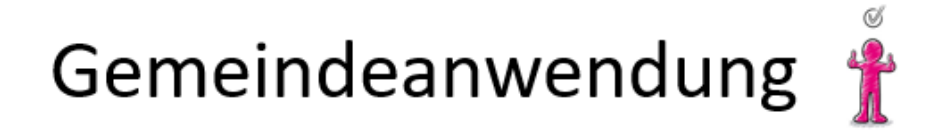

Für die Produktivanwendung muss die Gemeinde für jeden Mitarbeiter bzw. jede Mitarbeiterin einen Antrag zur Zugriffsberechtigung an den Vorarlberger Portalverbund einbringen, ähnlich dem Rechteantrag im Zusammenhang mit der V-DOK Berechtigung.

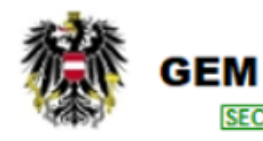

Gemeindeanwendung GHD Portal (Übermittlung von Gemeindehaushaltsdatenträgern an das Amt der Vorarlberger Landesregierung)

© Abteilung Gebarungskontrolle (IIIc)

## Übermittlung der Meldungen

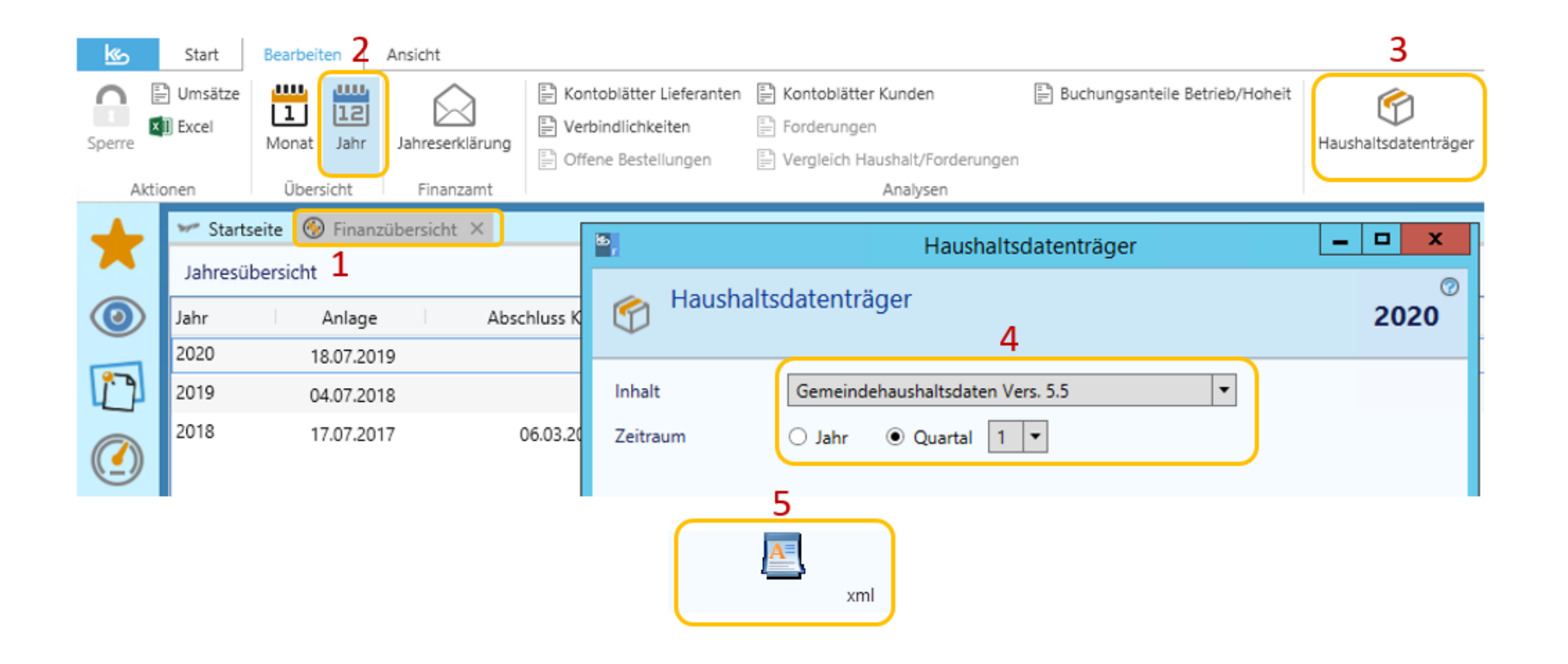

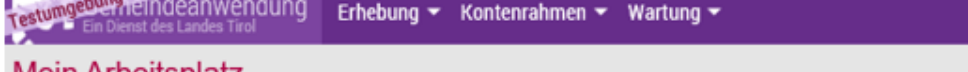

## Mein Arbeitsplatz

T. **Section** 

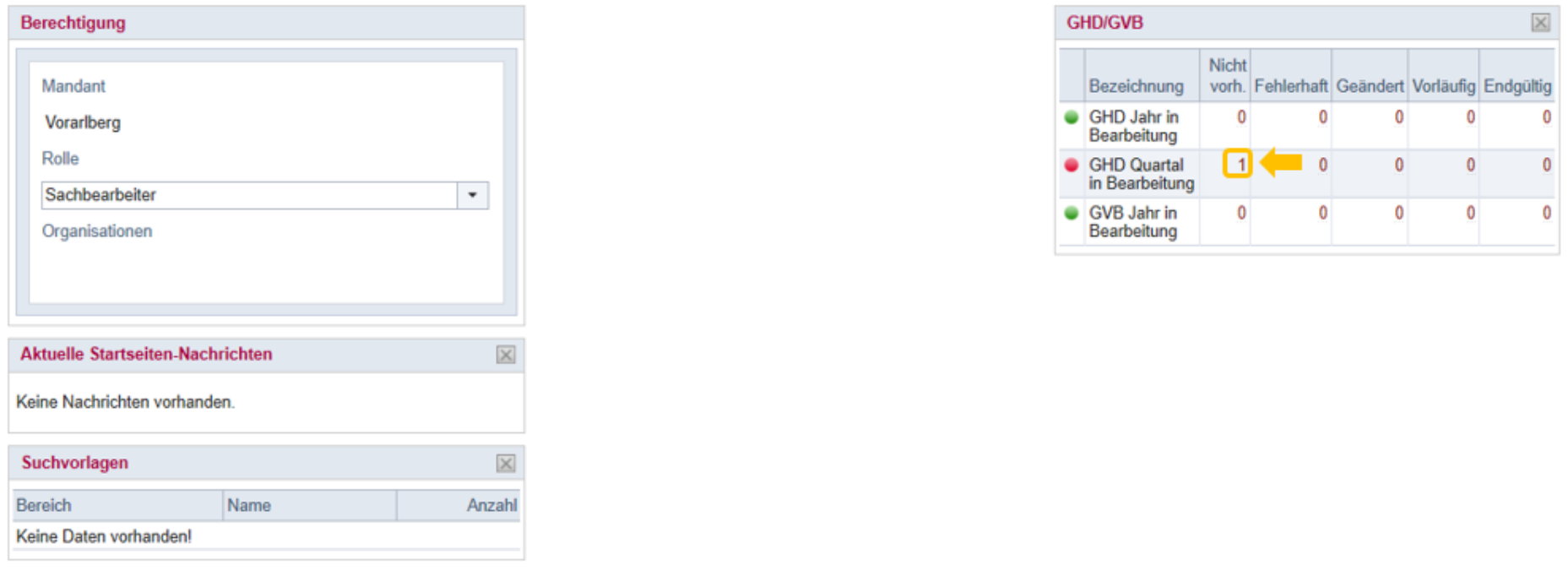

Wurde von der Gemeindeabteilung ein Vorgang angelegt, kann zum Start des Übermittlungsvorgangs 1 angeklickt werden.

 $\begin{array}{ll}\n\bullet & \text{Var}(A) & \text{Var}(A) \\
\bullet & \text{Sachbearbeiter (Vora))}\n\end{array}$ 

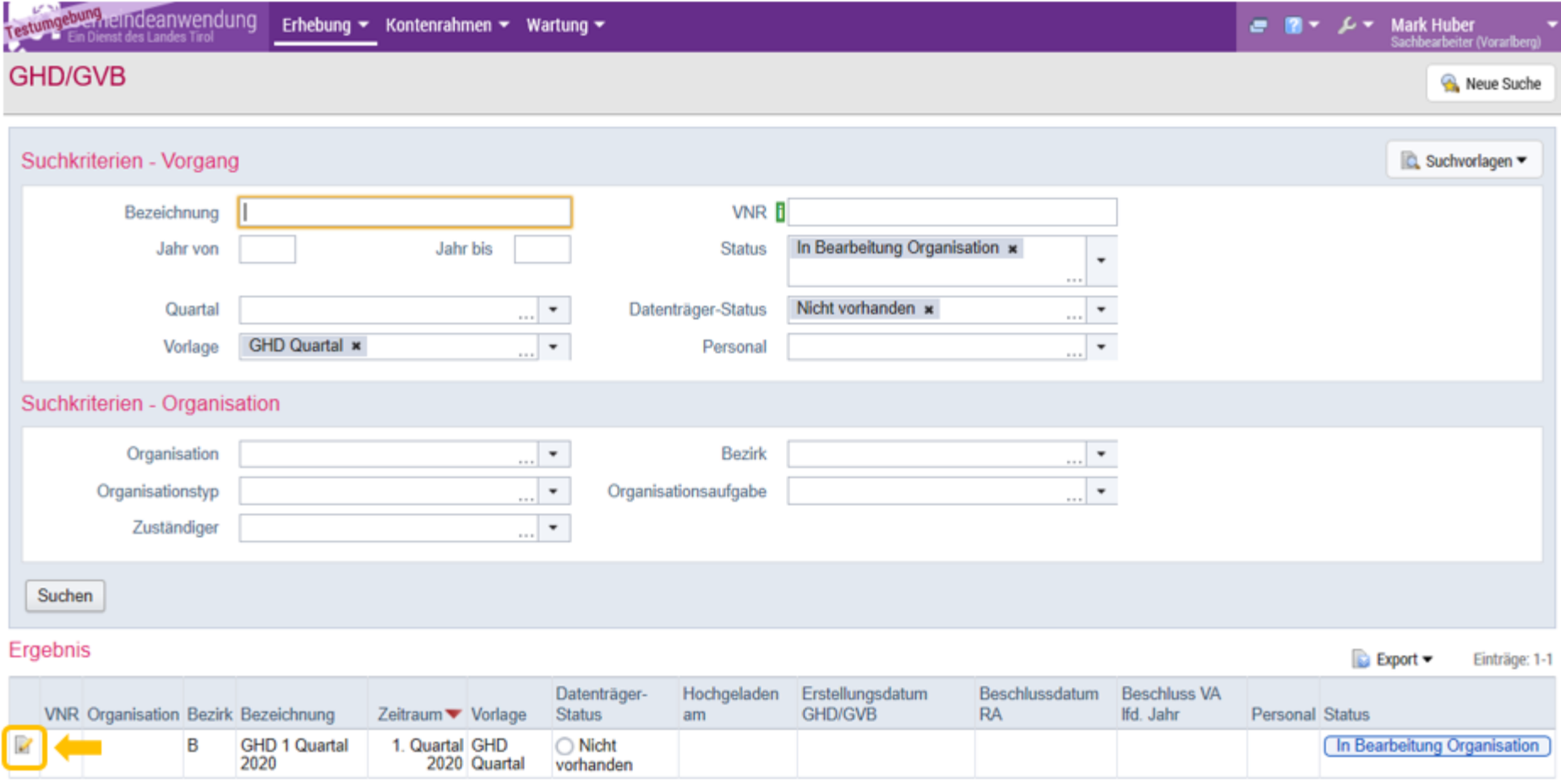

Zum Übermitteln des Datenträgers muss auf dieses Symbol **Datential geklickt werden**.

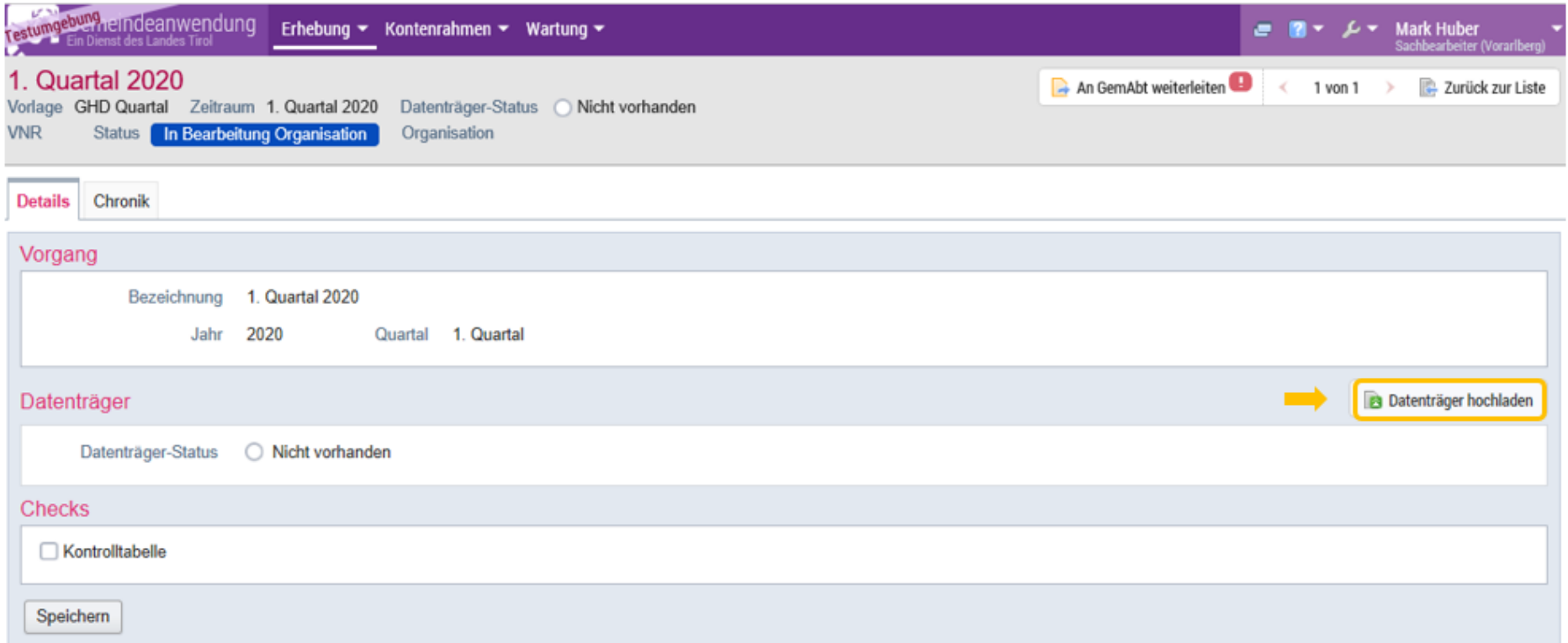

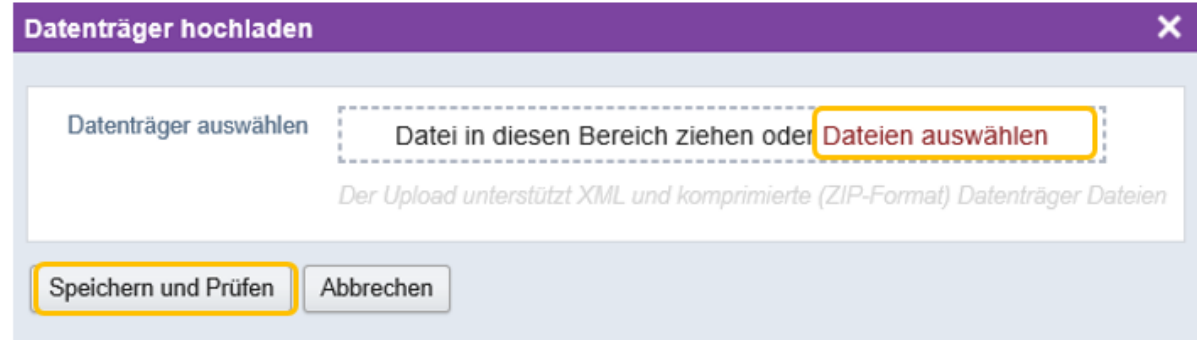

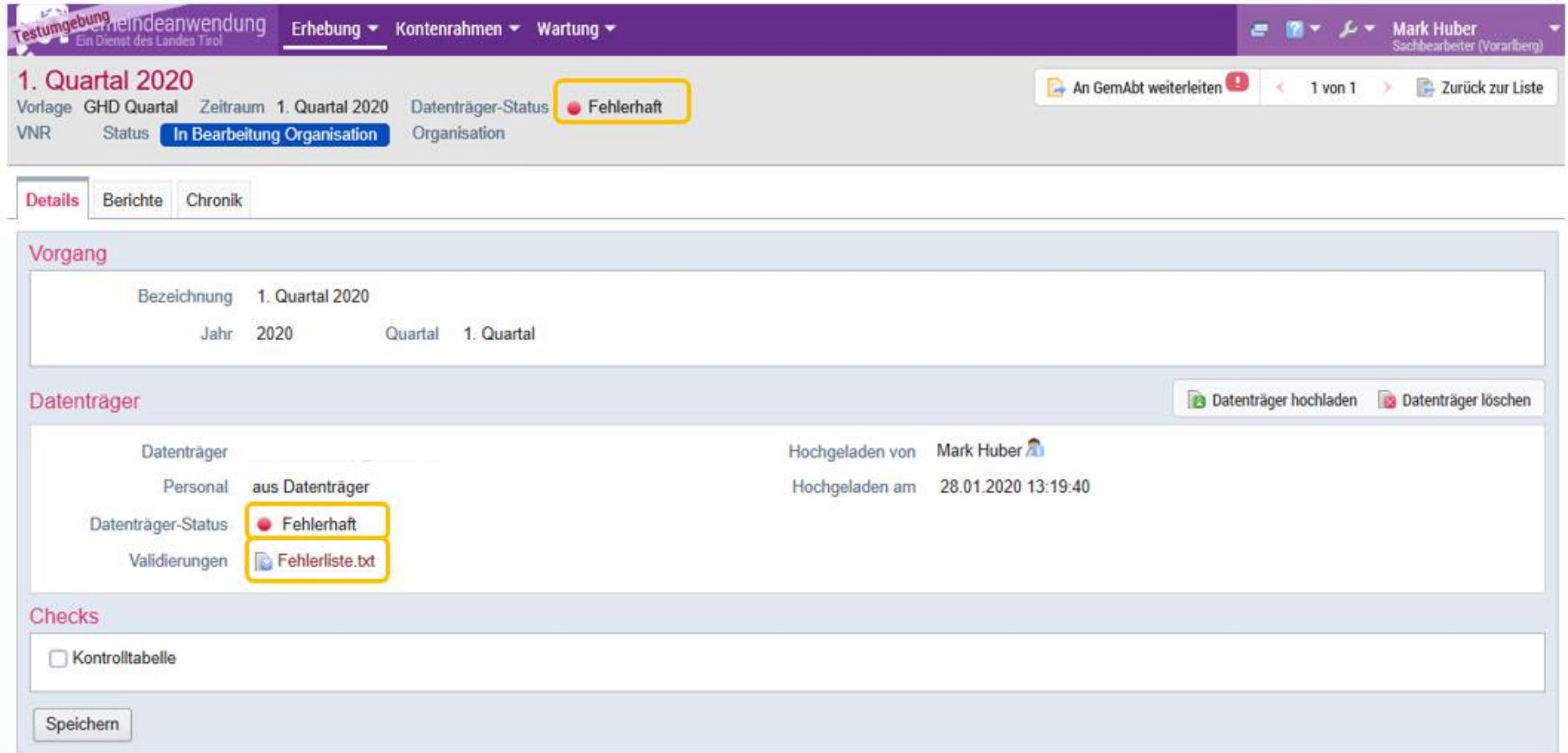

Bei einer fehlerhaften Übermittlung wird der Datenträger-Status als fehlerhaft Gerehlerhaft dargestellt. Um den Datenträger erfolgreich hochzuladen, muss dieser gemäß Fehlerliste korrigiert werden.

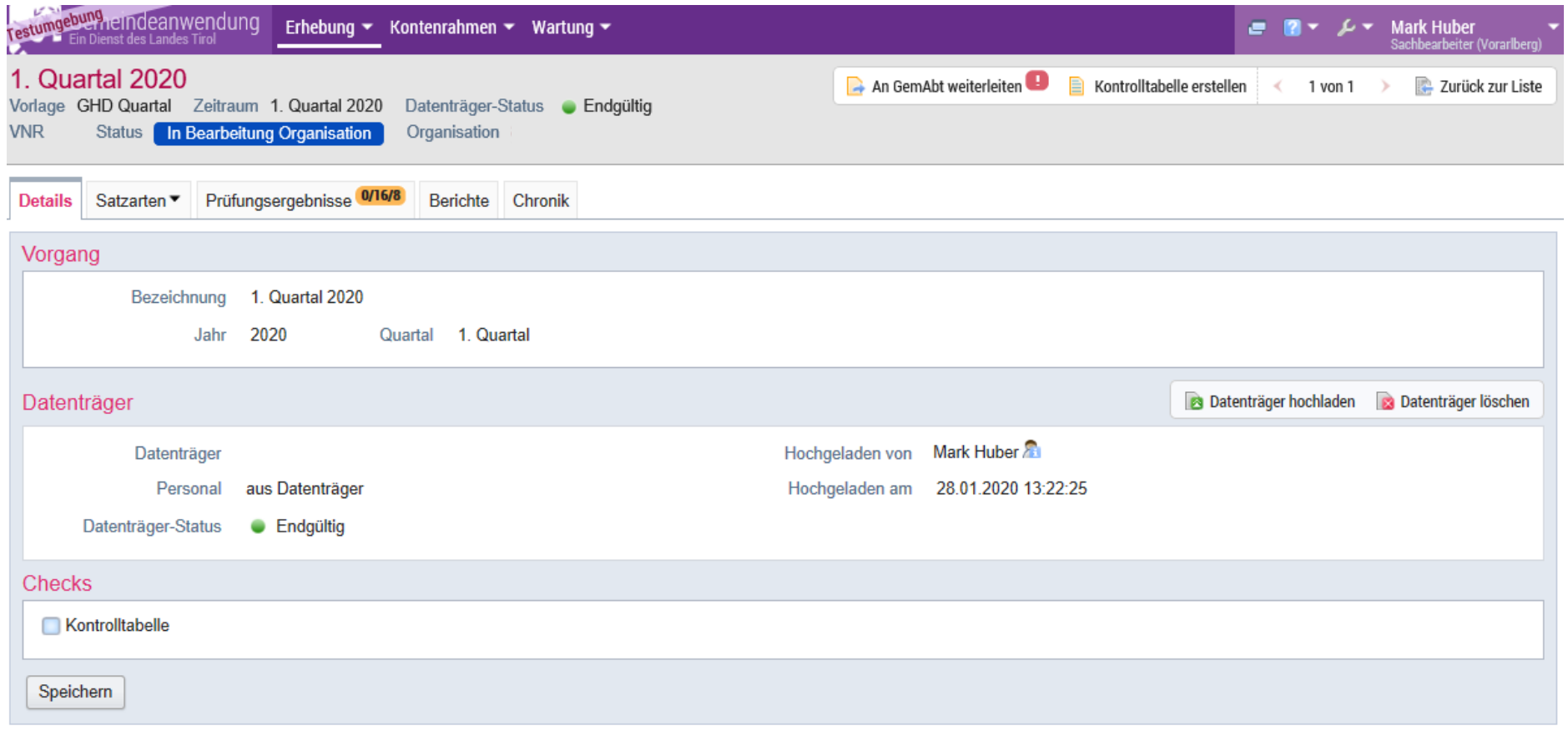

Wird der Datenträger erfolgreich hochgeladen, erscheint diese Maske. Der Datenträger-Status ist durch **Dangestellt** dargestellt.

![](_page_8_Picture_22.jpeg)

In dieser Maske werden die Prüfungsergebnisse (Fehler, Warnung und Hinweis) visualisiert. Diese können im Detail abgefragt werden. Um den Gemeindehaushaltsdatenträger an die Gemeindeabteilung versenden zu können, müssen alle Fehler beseitigt werden. Warnungen und Hinweise verhindern die Übermittlung nicht.

![](_page_9_Picture_20.jpeg)

Um den Datenträger weiterleiten zu können, muss der Check **Kontrolltabelle** angeklickt werden.

![](_page_9_Picture_21.jpeg)

Die Kontrolltabelle visualisiert die Veränderungen vergangener Quartale oder Jahre.

Erst nach diesem prüfenden Schritt kann die Weiterleitung durchgeführt werden.

![](_page_10_Picture_1.jpeg)

## Nach diesem Schritt kann mittels **An GemAbt weiterleiten** der Übermittlungsvorgang abgeschlossen werden.

![](_page_10_Picture_14.jpeg)

![](_page_10_Picture_15.jpeg)